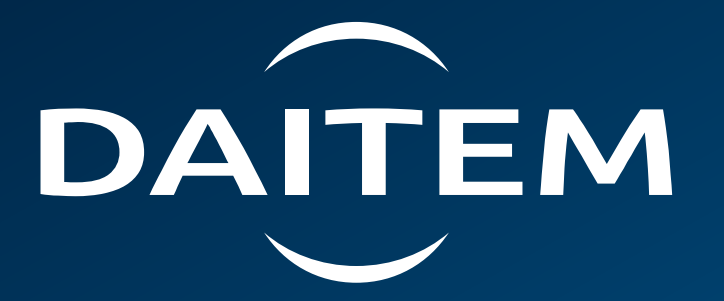

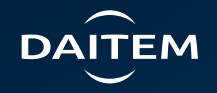

# **Application Daitem Secure**  $\left| \bullet \right|$

### **Gestion des notifications & des alertes**

### **Daitem Secure Gestion des notifications & des alertes**

Cliquez sur les 3 points pour accéder au menu

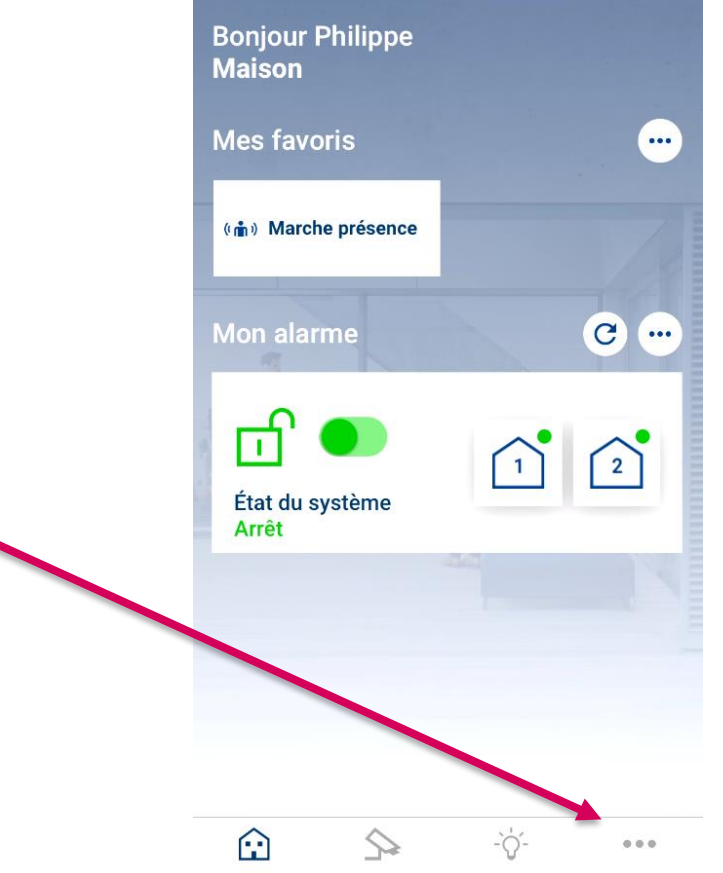

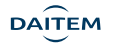

### **Daitem Secure Gestion des notifications & des alertes**

Cliquez sur gestion des alertes

### Menu

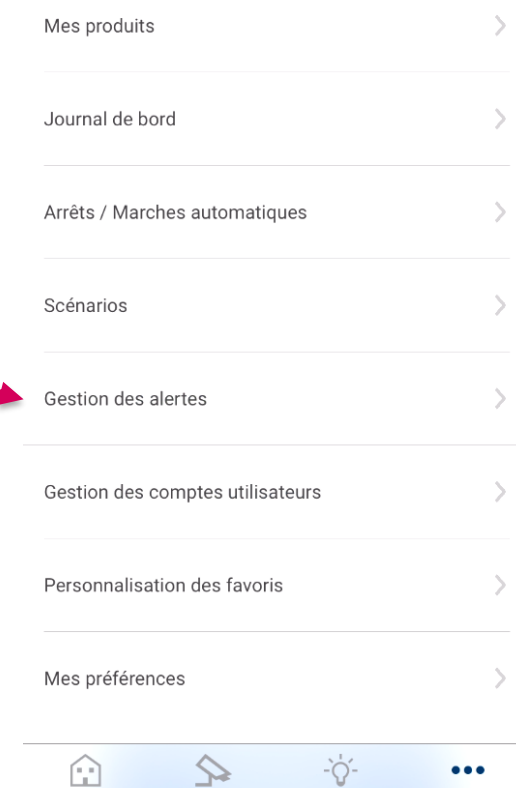

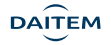

### **Daitem Secure Gestion des notifications & des alertes**

 $\triangleright$  Changez la position du curseur pour activer ou désactiver toutes les notifications ou vous les laissez activées pour les personnaliser (alarmes, anomalies, changement d'état)

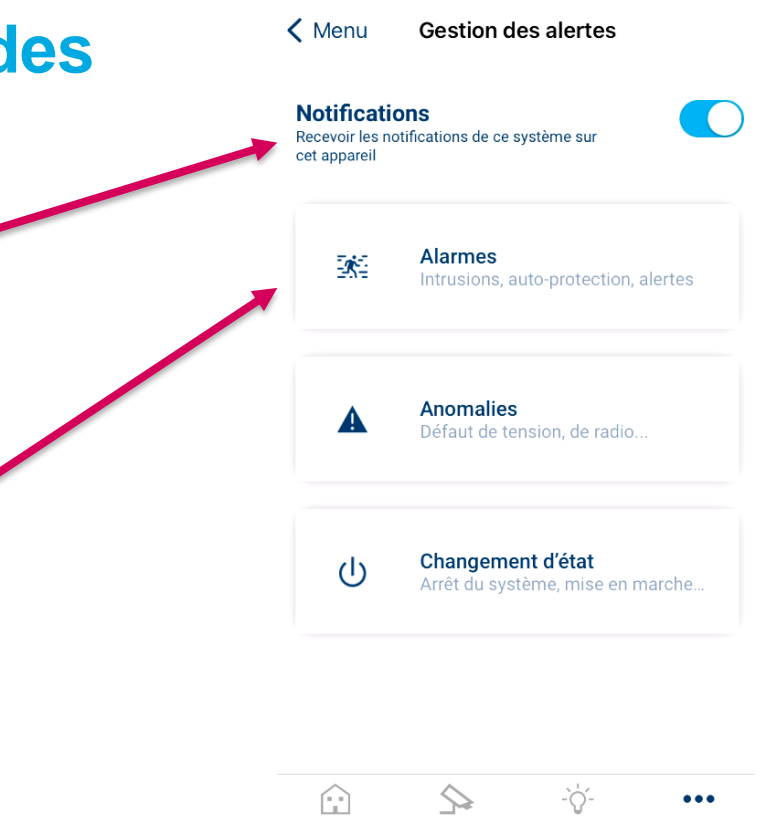

➢ Exemple : pour gérer les notifications et les alertes (la sonnerie sur votre téléphone) en cas d'**alarme**, cliquez sur alarmes

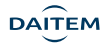

### **Daitem Secure Gestion des notifications & alertes des alarmes**

 $\epsilon$  Retour

#### Alarmee

Choisissez via quel type de notifications yous souhaitez être alerté en cas d'intrusion ou d'alerte, ainsi que les nersonnes à právanir

#### **Notifications push**

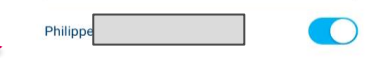

#### Personnalisation sur ce téléphone

#### A Alertes critiques **Autorisées**

Les alertes critiques émettent toujours un son et apparaissent sur l'écran verrouillé, même si le son de votre terminal est coupé ou si "Ne pas déranger" est activé. Pour les gérer, allez dans Réglages de votre terminal > Notifications > Daitem Secure

### Sirène alarme

Le son des alertes d'alarme ne peut être personnalisé

### Notifications par e-mail

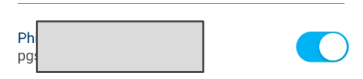

**Autres contacts** 

Son

#### Aiouter un contact

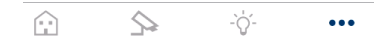

- ➢ Activez ou désactivez les notifications push pour les alarmes
- ➢ Pour supprimer le son des alertes critiques suivez les indications suivantes
- ➢ Pour recevoir les notifications par e-mail
- ➢ Cliquez sur retour pour revenir à la gestion des alertes

**DAITEM** 

### **Daitem Secure Gestion des notifications & alertes des anomalies**

➢ Pour gérer les alertes (la sonnerie) en cas d'anomalies

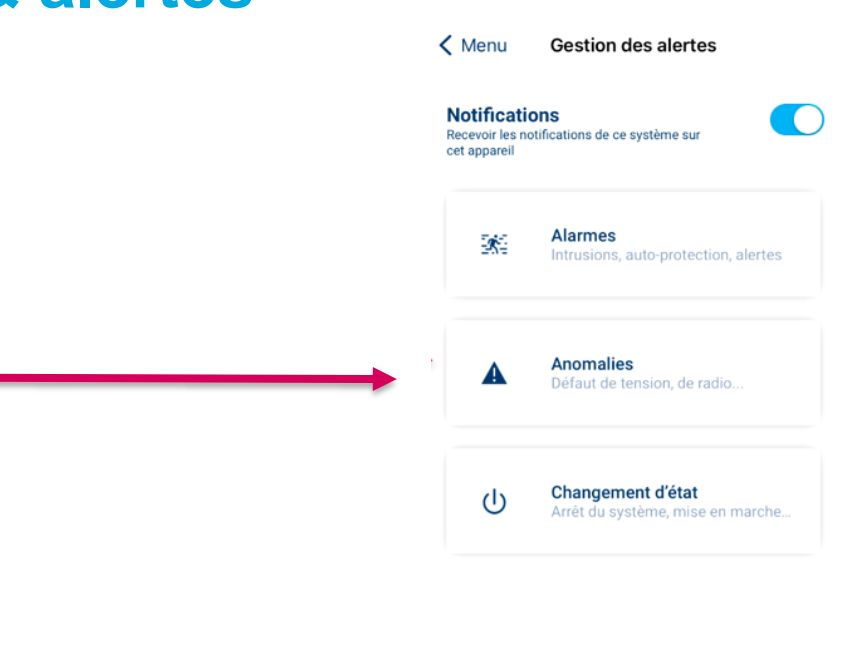

 $\odot$ 

 $\mathbb{R}$ 

-`Q`-

 $\cdots$ 

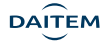

# **Daitem Secure Gestion des notifications & alertes des anomalies**

 $\epsilon$  Retour Anomalies < Anomalies Choisir un son Choisissez via quel type de notifications yous souhaitez être Pichae alarma alerté en cas d'anomalie au sein du système, ainsi que les personnes à prévenir Bios avertissement **Notifications push** Sirène mise en marche Abojements  $\blacksquare$ Sirène Incendie Personnalisation sur ce téléphone Carillon<sup>1</sup> Son choisi **Bips avertissement** Carillon 2 Modifie Carillon 3 **Notifi** s par e-ma Carillon 4  $\scriptstyle\triangle$  $\bullet\bullet\bullet$  $\widehat{\mathbb{R}}$  $\mathrel{\scriptstyle\searrow}$ -`Q`-Carillon 5 Avertissement Sirène aigüe Bip erreu **Bip long** 

Aucun

⊕

 $\mathbb{R}$ 

-ö.

 $\bullet\bullet\bullet$ 

 $\bullet\bullet\bullet$ 

➢ Activez ou désactiver les notifications push

- ➢ Modifier ou supprimer la sonnerie en cas d'anomalies
- ➢ Cliquez sur retour pour revenir à la gestion des alertes

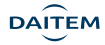

# **Daitem Secure Gestion des notifications & alertes des changements d'état**

➢ Pour gérer les alertes (la sonnerie) en cas de changement d'état

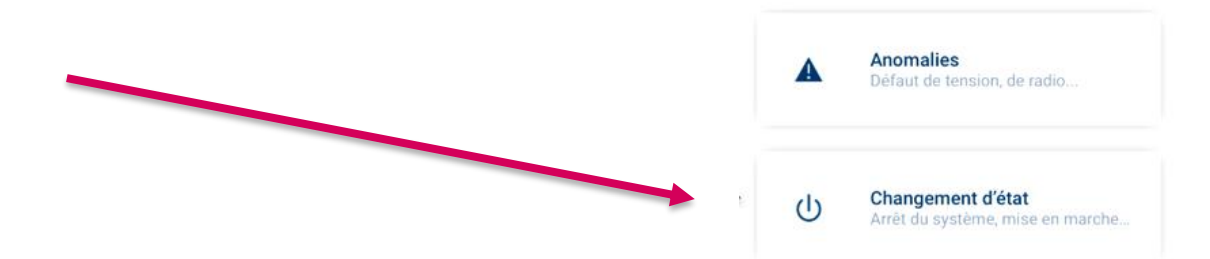

 $<$  Menu

**Notifications** 

cet appareil

 $\mathcal{R}^{\mathbb{Z}}$ 

Recevoir les notifications de ce système sur

**Alarmes** 

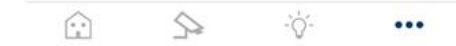

**Gestion des alertes** 

Intrusions, auto-protection, alertes

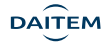

# **Daitem Secure Gestion des notifications & alertes des changements d'état**

- ➢ Activez ou désactiver les notifications push
- ➢ Modifier ou supprimer pour chaque changement d'état
- ➢ Cliquez sur retour pour revenir au menu principal ou fermer votre application

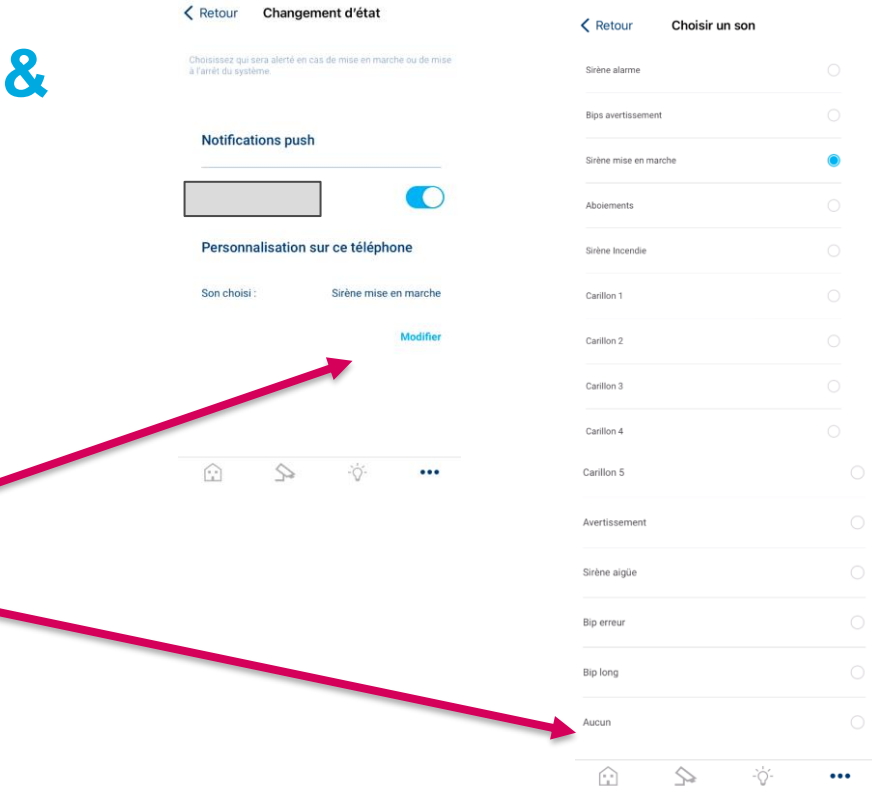

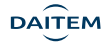

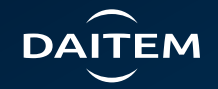

# Merci de votre **attention !**